Understanding GMCW

I. Gaussian Modulated Continues Wave (GMCW) formula and its spectrum

$$
GMCW(t) = e^{-\left[\frac{1}{2}(\frac{t-t_{offset}}{T})^{2}\right]} \sin(\omega_{0}t)
$$

Where

- (1)  $t_{offset}$  is the time offset of the Gaussian function,
- (2) T is the half-width of the Gaussian function; it controls both the both time domain and spectrum domain beam size.

$$
G(\omega) = e^{-\frac{(\omega - \omega_0)^2}{2W^2}} e^{-j\omega t_{offset}}
$$

Where  $W = \frac{1}{T}$  $W = \frac{1}{m}$ ; which determined the spectrum domain bandwidth

II. GMCW move (modulated) the Gaussian function spectrum to the desired position.

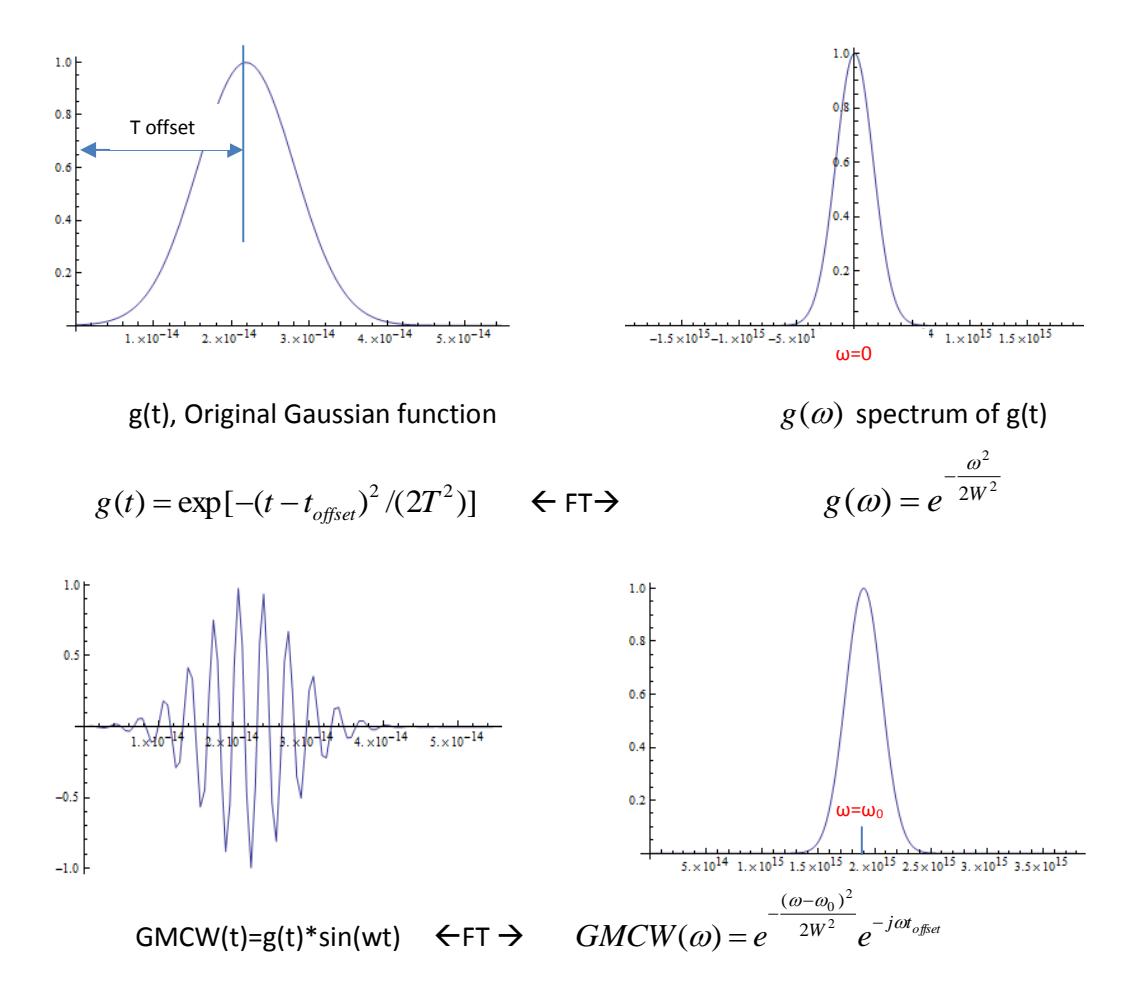

- III. Some Rules for Time offset *t*<sub>offset</sub>, time half-width T, and run for simulation steps(iteration number)
	- (1) Time offset should keep the time domain wave a full pulse, i.e. at time zero ,the corresponding startup beam amplitude should be close to zero

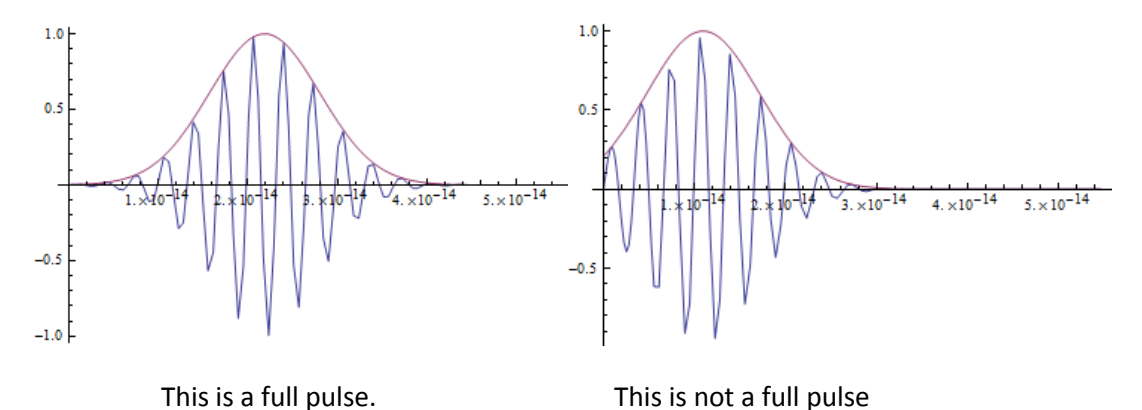

(2) half-width T controls the spectrum bandwidth

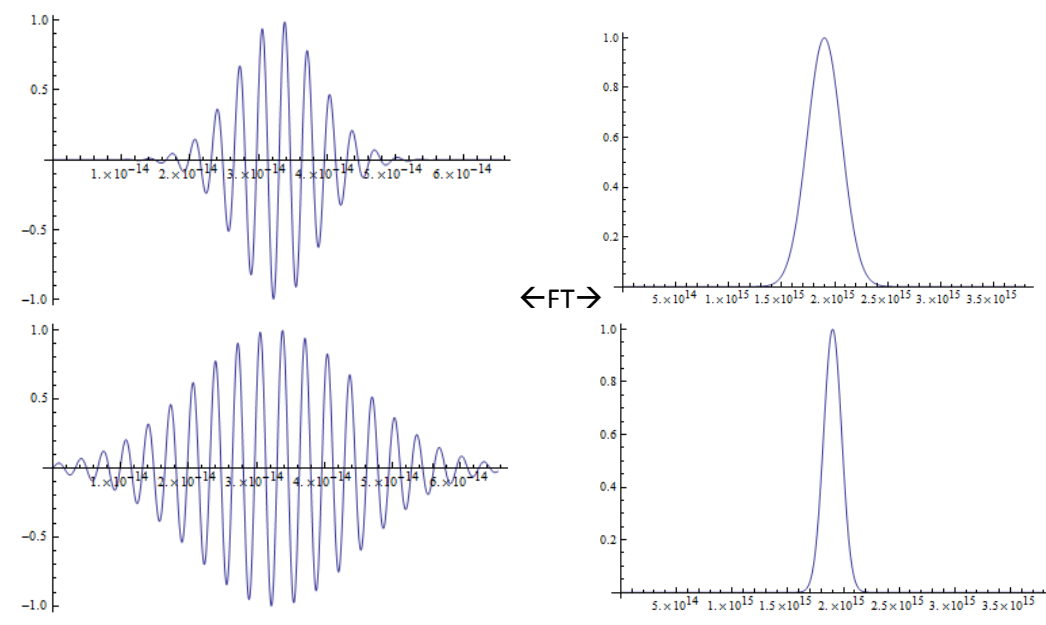

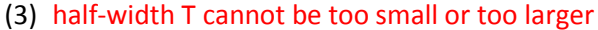

 If half width is too small, the GMCW pulse will become an impulse which will make the FDTD method not so stable, and the corresponding spectrum graph contain zero frequency.

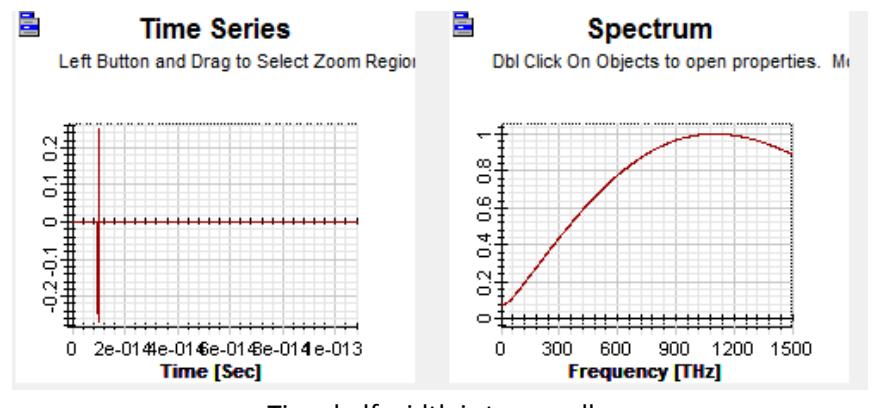

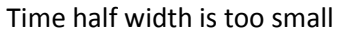

 If half width is too big, he GMCW pulse will become continues wave which the corresponding bandwidth is too narrow

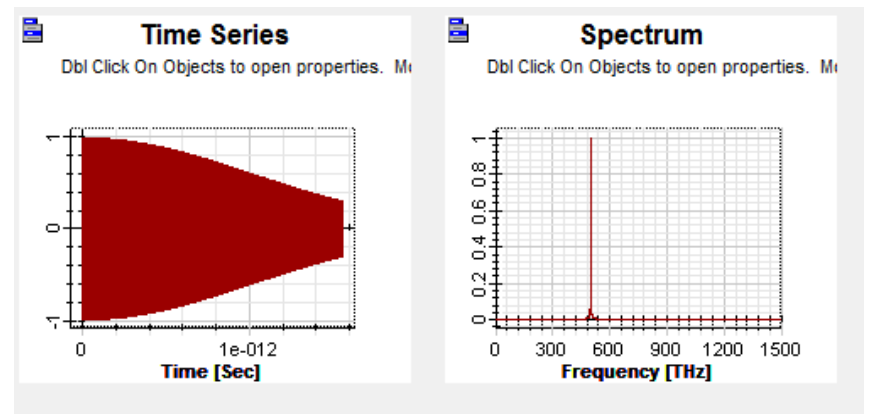

Half width is too big

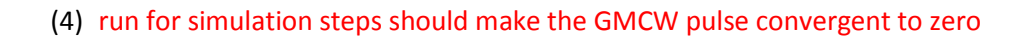

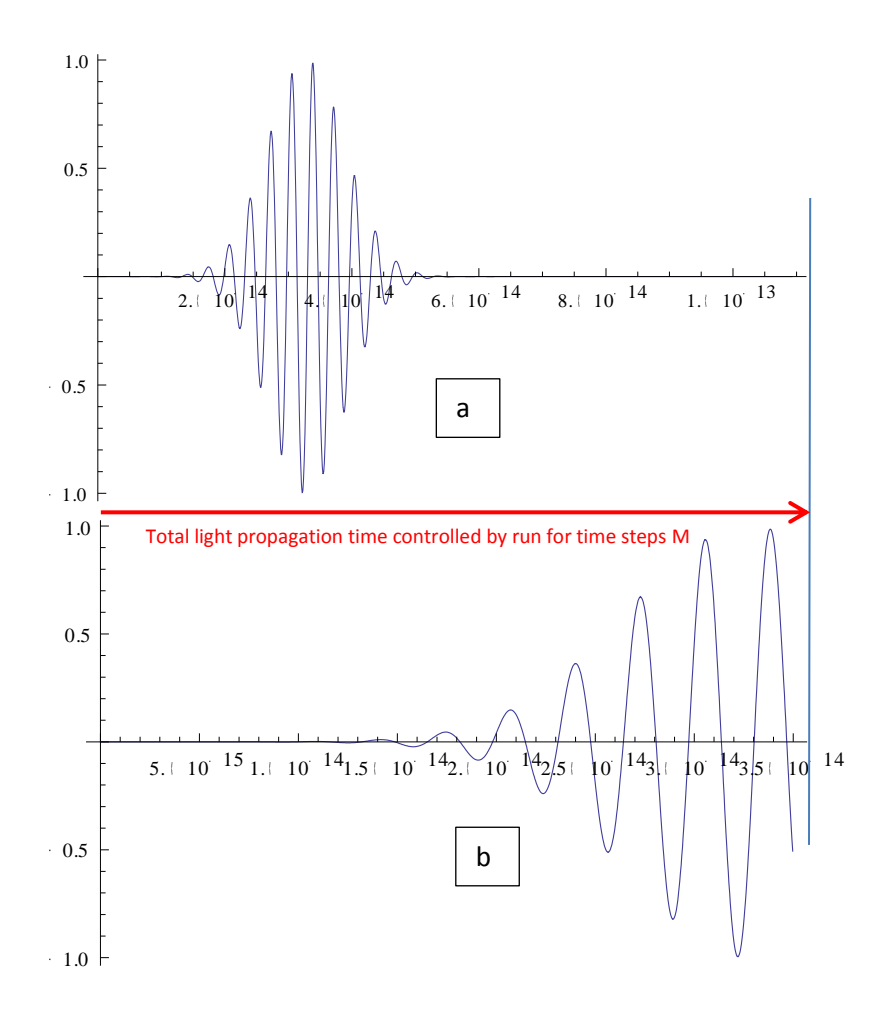

Obviously that GMCW pulse in (b) is an unfinished pulse

- IV. Estimate the time offset and time domain half width by formula
	- (1) If the effective bandwidth (wavelength bandwidth divided the center wavelength) is less than 100%, then you can roughly use the following formula to estimate the time offset and half width

Start wavelength:  $\lambda_{s}$ 

End wavelength:  $\lambda_e$ 

Set center wavelength as

$$
\lambda 0\text{=} \lambda_s\text{+}0.(1\text{-}0.618)^*(\ \lambda_e\text{-}\ \lambda_s)
$$

Angle wavelength bandwidth

$$
F = 2\pi c \left(\frac{1}{\lambda_s} - \frac{1}{\lambda_e}\right)
$$

c is the speed of light

Time domain half width**:**

$$
T = \frac{1}{W} = \frac{2\sqrt{2\ln 2}}{F}
$$

**Time offset** 

$$
t_{\text{offset}} \geq = \frac{12 \ln 2}{F}
$$

V. Set the time offset and time domain half width in OptiFDTD GUI

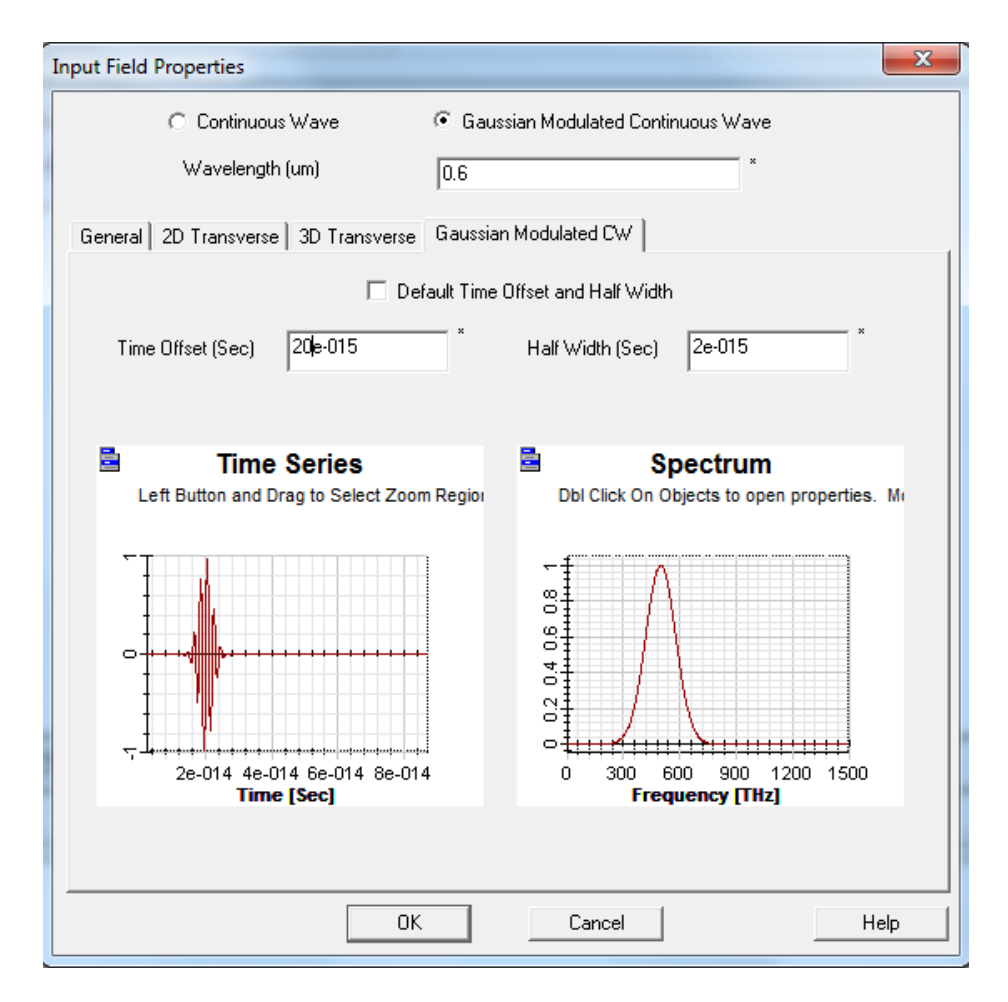

- 1) Set the center wavelength.
- 2) Select "Default time offset and half width" to get some initial value. Default setting can make a 50% of the effective bandwidth.
- 3) unselect "Default time offset and half width" ,
- 4) Right click on the spectrum graph and select the zoom tool, Select the zoom in area to calculate the corresponding half width point. Calculate the bandwidth
- 5) Change the half width value a little bit, read the spectrum bandwidth again, do this step until you can get the desired bandwidth
- 6) Change the time offset value to make the pulse as a full pulse.